## Family History: Genealogy Made Easy with Lisa Louise Cooke Republished 2014

Welcome to this step-by-step series for beginning genealogists—and more experienced ones who want to brush up or learn something new. I first ran this series in 2008-09. So many people have asked about it, I'm bringing it back in weekly segments.

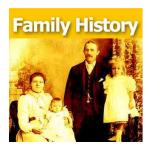

## Episode 36: Your Genealogy Questions Answered, Part 1

Today's show is all about YOU! This episode is made up completely of your emailed questions, comments and stories. I couldn't do this podcast without you, and I definitely want it to be a two way conversation. Joining me on today's episode to read your emails is my daughter, Lacey Cooke.

**Question:** When do I use the GPS (genealogical proof standard) method? How do I know whether what I've found meets the genealogy research standard? Do I need a research report for every ancestor? When do I use the research worksheet? - Jenna in Kansas City

**Answer:** First, put priority on your direct ancestors. I write up research reports on each direct ancestor, but only after I've done the bulk of the research on them. Use the research worksheet when you have conflicting or unclear information that needs to be worked over a little more thoroughly. Learn more about navigating your research with the genealogical proof standard in the Family History Made Easy Podcast, <u>Episode 20</u>

(http://lisalouisecooke.com/2014/02/genealogical-proof-standard/) and Episode 23 (http://lisalouisecooke.com/2014/03/fh23\_genealogical\_proof\_standard/).

**Question:** I need help finding a newspaper article on the killing of my great-great grandfather Thomas Leonard Frazier that originally appeared in The Deseret News in Salt Lake City, Utah. I didn't cite the source when I first found it! - Kent Frazier

**Answer:** I found the article you're looking for at <u>GenealogyBank.com</u>. Online newspapers are scattered all over the internet. I started at GenealogyBank because they have a lot and I have a subscription. If you have trouble finding newspaper article, review the episodes below. You may also want to try regional and state archives, public libraries, genealogical and historical societies and large genealogy or university libraries.

## Comment: I just listened to Family History Podcast Episode 33

(http://lisalouisecooke.com/2014/05/organize-your-genealogy-files-part-2/) about hard drive file organization, including organizing photos files, and I just listened to Genealogy Gems Podcast Episode 18 (not currently available online) on how to identify old photos by the cars that appear in them. My sister recently sent me a batch of old family photos, including one with the van in which I learned to drive. I decided to organize them according to your suggestions and it's worked really well. I have one more suggestion: add a caption to each photo's metadata. It's like writing about the photo on the back of it.

Copyright 2008 – 2014 Lisa Louise Cooke

To add a caption in Windows, right-click on the file, then click Properties. On a Mac, click on the File icon and then in the Finder menu, click on Get Info. I'm using Windows Vista, so this comes up with a window that has three tabs on it: General, Security and Details. Go to the Details tab and click to the right of the fields that are listed there to enable editing. On my computer, there are fields for Title, Subject, Tags and Comments as well as Authors, Date Taken and Date Acquired. There are a number of other fields that can be edited on this screen that have to do with the photographic equipment that was used, so scanned photos from your grandparents' Kodak Brownie cameras can be updated too. The fields that I fill in are Subject, Tags and where known, the Authors and Date Taken. The Tags field can be very useful for the computer's search function. If these fields are not available from the operating system itself, most modern photo software has functionality that will let you edit these same fields from within the photo software [for example, in Adobe Photoshop, this is under File -> File Info]. –Sean Lamb

In <u>Genealogy Gems Premium Podcast Episode 25</u> (<u>http://lisalouisecooke.com/2012/04/premium-episode-25-geo-tagging-with-ken-watson/</u>), I interviewed Ken Watson who talked about tagging photos with actual GPS (global positioning) coordinates in meta-tags.

**Comment:** You have inspired me to start a blog! Thanks for <u>Genealogy Gems Podcast Episode</u> <u>33</u>. –Russ Worthington

Russ provides <u>this link</u> (<u>http://ftmuser.blogspot.com/2009/06/getting-files-organized.html</u>) to his blog post about applying my hard drive organization strategies and incorporating Family Tree Maker software. For hard drive organization, see Family History Podcast <u>Episode 32</u> (<u>http://lisalouisecooke.com/?p=6311</u>) and <u>Episode 33</u> (<u>http://lisalouisecooke.com/2014/05/organize-your-genealogy-files-part-2/</u>).

**Question:** I've been doing genealogy for a couple of years on and off. I found your two podcasts and I'm almost caught up on Family History Made Easy. (Next will be the "Genealogy Gems" podcast!) Is there a "best practice" for which name should be used for a woman's record? Maiden or married? Also, will you recap what a primary source is? –Bob Callahan

**Answer:** When I started the podcast, I wondered whether having two podcasts was overkill. I'm getting great feedback telling me that's not the case!

A primary source contains genealogical data collected at the time of the event reported by someone of authority and/or who was at the event and has first-hand knowledge. You may have several primary sources for each fact, like a family Bible and a government or church record for a birth or death. (A secondary source for that might be a birth announcement in a newspaper. The reporter obviously wasn't there and doesn't have firsthand knowledge of the event. If that's all you have, dig a little deeper.)

As for your question about women's names, a woman is listed in on a family tree with the name she was born with: her maiden name. She will be connected to any spouses later in life, and you can get her married name from there. They may appear in records with any of their surnames. A

Copyright 2008 – 2014 Lisa Louise Cooke

death record on Ancestry.com may have her listed by her married name, but in your family tree you should have her by her maiden name.

**Comment:** Let me first say that I am a new listener and have been on a Genealogy Gems and Family History: Genealogy Made Easy Podcast Marathon. For the past month, I have listened to almost all of your podcasts and have gleaned quite a bit of information... to the point that it has almost overloaded my brain. But that is a good thing because I have a lot of new ideas for expanding the tree that my grandmother started forty plus years ago...

I just listened /watched the <u>Premium Members Video for organizing your hard drive</u> (<u>http://lisalouisecooke.com/premium-videos-hard-drive-organization/</u>, available only to Premium Members). I have one more suggestion. It's on how to copy multiple folders with the same name into your surname folders.

When setting up the surname folders and the sub-folders that go inside each, you set up one set of folders inside of one of the surname folders that are brand new with no documents inside of them. Then highlight each of them by first clicking on the first folder inside the surname folder, press and hold the shift key and click on the last folder and then right click on one of the highlighted folders and click copy from the drop down list. Then click and open the next surname folder, right click inside the folder and then click on paste from the drop down folder. – Eric Gomes

This is a GREAT suggestion! I constantly move multiple files at a time, but completely forgot that this can be done with file folders.

**Question:** Do you have any suggestions on what to look at when checking out and deciding on a society to join? –Eric Gomes

**Answer:** It depends on what your goals are. If your goals are camaraderie, education, involvement and community service, involve yourself with a local society. Go visit! See how welcoming they are, what kinds of programs they offer and whether they meet your needs. Don't be shy about meeting the president and asking for a recent copy of their newsletter. Test drive it to see what's a good fit for you.

If you're trying to learn about where your ancestor lived, look for a society closest to that area. Look for societies near and far at the Federation of Genealogical Societies website on the Find a Society page <a href="http://www.fgs.org/cstm\_societyHall.php">http://www.fgs.org/cstm\_societyHall.php</a>. Or Google the name of the city and/or county/province and the keywords "genealogy society" to find what you're looking for. Coming up dry? Contact a reference or local history/genealogy librarian at a local library or someone at a local historical society to ask for a recommendation.